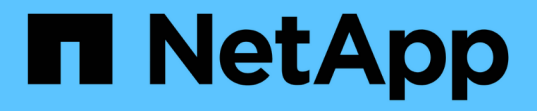

### ストレージ階層 System Manager Classic

NetApp June 22, 2024

This PDF was generated from https://docs.netapp.com/ja-jp/ontap-system-manager-classic/online-help-96-97/task\_editing\_aggregates.html on June 22, 2024. Always check docs.netapp.com for the latest.

# 目次

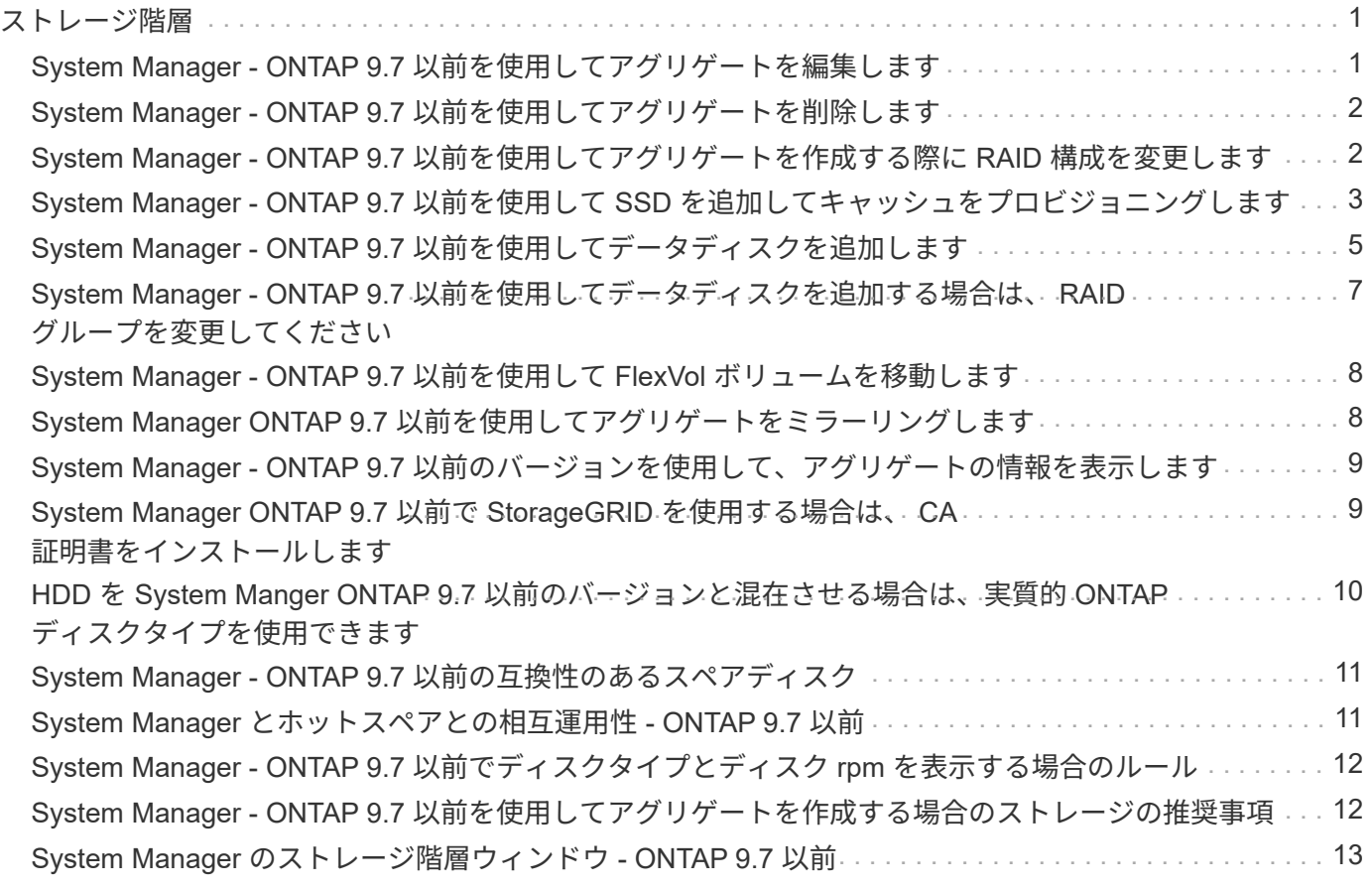

## <span id="page-2-0"></span>ストレージ階層

### <span id="page-2-1"></span>**System Manager - ONTAP 9.7** 以前を使用してアグリゲートを 編集します

ONTAP System Manager クラシック( ONTAP 9.7 以前で使用可能)を使用して、必要 に応じて、既存のアグリゲートのアグリゲート名、 RAID タイプ、および RAID グルー プサイズを変更できます。

作業を開始する前に

アグリゲートの RAID タイプを RAID4 から RAID-DP に変更するには、ホットスペアを除く十分な数の互換 性のあるスペアディスクがアグリゲートに含まれている必要があります。

このタスクについて

• アレイ LUN をサポートする ONTAP システムの RAID グループは変更できません。

使用できるオプションは RAID 0 のみです。

• パーティショニングされたディスクの RAID タイプは変更できません。

パーティショニングされたディスクに対して選択できるオプションは RAID-DP のみです。

- SnapLock Compliance アグリゲートの名前は変更できません。
- ストレージプールの SSD で構成されるアグリゲートの場合、変更できるのはアグリゲート名のみです。
- トリプルパリティディスクのサイズが 10TB で、他のディスクのサイズが 10TB 未満の場合、 RAID タイ プとして RAID-DP または RAID-TEC を選択できます。
- トリプルパリティディスクのサイズが 10TB で、他のディスクのサイズが 1 本でも 10TB を超えている場 合、 RAID-TEC は RAID タイプに使用できる唯一のオプションです。

#### 手順

- 1. 次のいずれかの方法を選択します。
	- [\* アプリケーションと階層 **>** ストレージ階層 \*] をクリックします。
	- Storage \* > \* Aggregates & Disks \* > \* Aggregates \* の順にクリックします
- 2. 編集するアグリゲートを選択し、 \* 編集 \* をクリックします。
- 3. アグリゲートの編集 \* ダイアログボックスで、アグリゲート名、 RAID タイプ、 RAID グループサイズを 必要に応じて変更します。
- 4. [ 保存 ( Save) ] をクリックします。

◦ 関連情報 \*

[アグリゲートウィンドウに戻ります](https://docs.netapp.com/ja-jp/ontap-system-manager-classic/online-help-96-97/reference_aggregates_window.html)

[互換性のあるスペアディスクとは](#page-12-0)

[ストレージ階層ウィンドウに戻ります](#page-14-0)

### <span id="page-3-0"></span>**System Manager - ONTAP 9.7** 以前を使用してアグリゲートを 削除します

アグリゲート内のデータが不要になったときは、 ONTAP System Manager クラシック ( ONTAP 9.7 以前で使用可能)を使用してアグリゲートを削除できます。ただし、ルー トアグリゲートは、システム構成情報が含まれているルートボリュームがあるため、削 除できません。

作業を開始する前に

- アグリゲートに含まれている FlexVol および関連付けられている Storage Virtual Machine ( SVM )をす べて削除する必要があります。
- アグリゲートをオフラインにする必要があります。

手順

1. 次のいずれかの方法を選択します。

◦ [\* アプリケーションと階層 **>** ストレージ階層 \*] をクリックします。

- Storage \* > \* Aggregates & Disks \* > \* Aggregates \* の順にクリックします
- 2. 削除するアグリゲートを 1 つ以上選択し、 \* 削除 \* をクリックします。
- 3. 確認のチェックボックスをオンにし、 \* 削除 \* をクリックします。

◦ 関連情報 \*

#### [アグリゲートウィンドウに戻ります](https://docs.netapp.com/ja-jp/ontap-system-manager-classic/online-help-96-97/reference_aggregates_window.html)

[ストレージ階層ウィンドウに戻ります](#page-14-0)

#### <span id="page-3-1"></span>**System Manager - ONTAP 9.7** 以前を使用してアグリゲートを 作成する際に **RAID** 構成を変更します

アグリゲートを作成する際、 ONTAP の System Manager クラシック( ONTAP 9.7 以前 で使用可能)を使用して、アグリゲートの RAID タイプオプションと RAID グループサ イズオプションのデフォルト値を変更できます。

このタスクについて

アグリゲートディスクのディスクタイプが FSAS または MSATA で、ディスクサイズが 10TB 以上の場合、選 択できる RAID タイプは RAID-TEC のみです。

#### 手順

1. 次のいずれかの方法を選択します。

- [\* アプリケーションと階層 **>** ストレージ階層 \*] をクリックします。
- Storage \* > \* Aggregates & Disks \* > \* Aggregates \* の順にクリックします
- 2. [ ストレージ階層 \* ] ウィンドウで、 [ アグリゲートの追加 ] をクリックします。
- 3. Create Aggregate \* (アグリゲートの作成) ダイアログボックスで、次の手順を実行します。

a. [ 変更 ( Change ) ] をクリックします。

b. RAID 構成の変更 \* ダイアログボックスで、 RAID タイプと RAID グループサイズを指定します。

共有ディスクでは、 RAID DP と RAID-TEC の 2 つの RAID タイプがサポートされます。

推奨される RAID グループサイズは HDD の場合が 12~20 ディスク、 SSD の場合が 20~28 ディスクで す。

a. [ 保存( Save ) ] をクリックします。

### <span id="page-4-0"></span>**System Manager - ONTAP 9.7** 以前を使用して **SSD** を追加し てキャッシュをプロビジョニングします

ONTAP System Manager クラシック( ONTAP 9.7 以前で使用可能)を使用して、 SSD をストレージプールまたは専用 SSD として追加してキャッシュをプロビジョニングでき ます。SSD を追加することで、パーティショニングされたディスクを含まない非ルート アグリゲートまたはルートアグリゲートを Flash Pool アグリゲートに変換したり、既存 の Flash Pool アグリゲートのキャッシュサイズを拡張したりできます。

このタスクについて

- 追加された SSD キャッシュはアグリゲートのサイズには反映されず、アグリゲートが最大サイズのとき でも SSD RAID グループを追加できます。
- System Manager を使用してキャッシュを追加する場合、パーティショニングされた SSD は使用できま せん。

**SSD** の追加によるアグリゲートへのキャッシュのプロビジョニング

System Manager でストレージプールまたは専用 SSD を追加してキャッシュをプロビジョニングするには、 パーティションに分割されたディスクを含まないルート以外の既存の HDD アグリゲートまたはルートアグリ ゲートを Flash Pool アグリゲートに変換します。

作業を開始する前に

- アグリゲートがオンラインになっている必要があります。
- キャッシュディスクとして割り当てることができる十分な数のスペア SSD または割り当て単位がストレ ージプールに必要です。
- クラスタ内のすべてのノードで ONTAP 8.3 以降が実行されている必要があります。

クラスタに複数のバージョンが混在している場合は、コマンドラインインターフェイスを使用して Flash Pool アグリゲートを作成し、 SSD キャッシュをプロビジョニングしてください。

- Flash Pool アグリゲートに変換できる、 HDD で構成された、ルートではない有効な 64 ビットのアグリ ゲートを特定しておく必要があります。
- アレイ LUN を含むアグリゲートは使用できません。

このタスクについて

Flash Pool アグリゲートの SSD 層のサイズと構成について、プラットフォームとワークロードそれぞれに固 有なベストプラクティスに注意する必要があります。

手順

- 1. 次のいずれかの方法を選択します。
	- [\* アプリケーションと階層 **>** ストレージ階層 \*] をクリックします。
	- Storage \* > \* Aggregates & Disks \* > \* Aggregates \* の順にクリックします
- 2. [ \* ストレージ階層 \* ] ウィンドウでアグリゲートを選択し、 [ \* その他の操作 \* > \* キャッシュの追加 \* ] を クリックします。

 $\left( \begin{array}{c} 1 \end{array} \right)$ キャッシュの追加は FabricPool 対応アグリゲートではサポートされません。

3. [ キャッシュの追加 \*] ダイアログボックスで、適切なアクションを実行します。

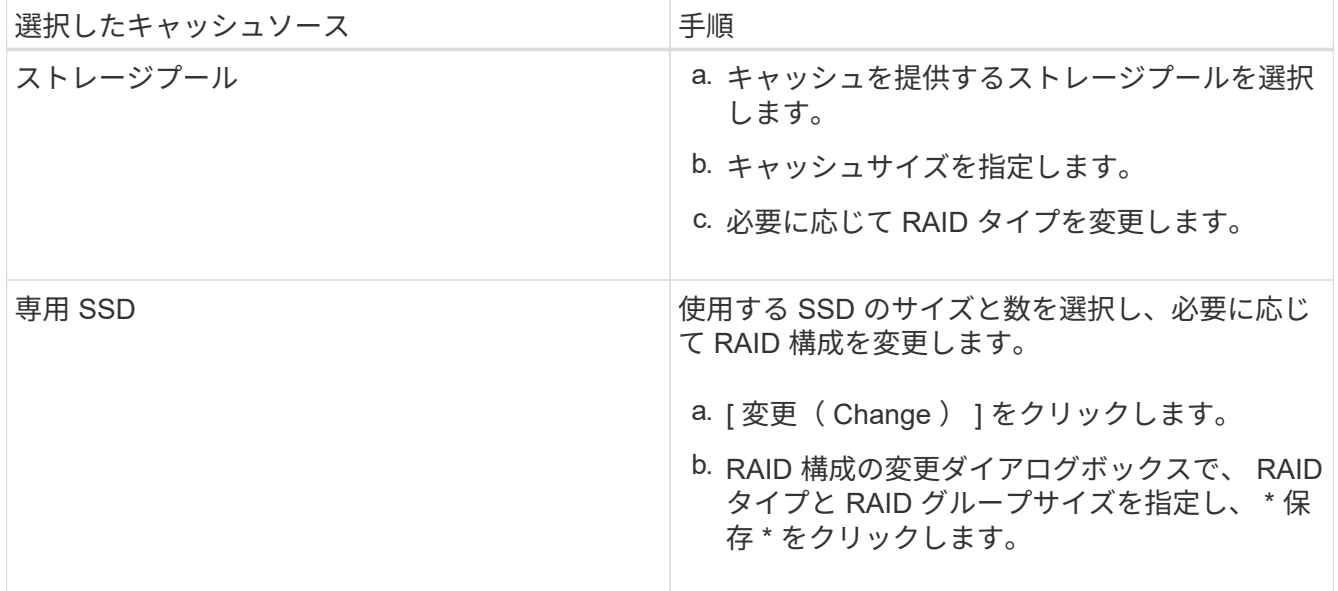

4. [ 追加( Add ) ] をクリックします。

ミラーされたアグリゲートの場合、\*キャッシュの追加\*ダイアログボックスに、選択した数の2倍のディス クが追加されることを示す情報が表示されます。

5. [ キャッシュの追加 \*] ダイアログボックスで、 [ はい \*] をクリックします。

#### 結果

選択したアグリゲートにキャッシュディスクが追加されます。

#### **SSD** の追加による **Flash Pool** アグリゲートのキャッシュの拡張

System Manager を使用して、ストレージプールまたは専用 SSD として SSD を追加し、 Flash Pool アグリ ゲートのサイズを拡張できます。

作業を開始する前に

- Flash Pool アグリゲートをオンラインにする必要があります。
- キャッシュディスクとして割り当てることができる十分な数のスペア SSD または割り当て単位がストレ ージプールに必要です。

手順

- 1. Storage \* > \* Aggregates & Disks \* > \* Aggregates \* の順にクリックします
- 2. [\* Aggregate\* ] ウィンドウで、 Flash Pool アグリゲートを選択し、 [Add Cache\* ] をクリックします。
- 3. [ キャッシュの追加 \*] ダイアログボックスで、適切なアクションを実行します。

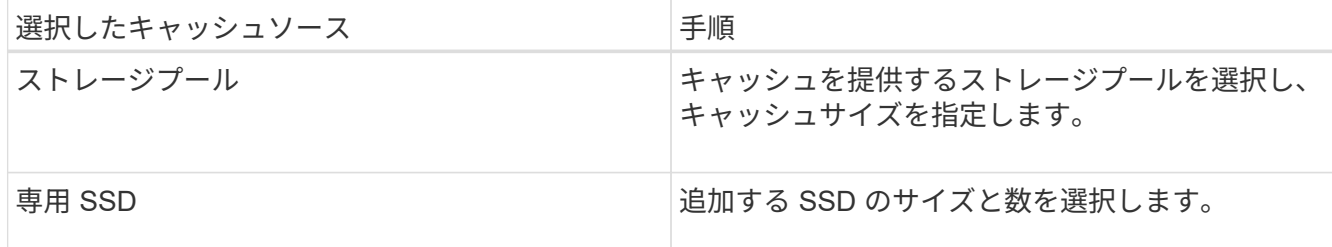

4. [ 追加( Add ) ] をクリックします。

ミラーされたアグリゲートの場合、 Add Cache (キャッシュの追加)ダイアログボックスに、選択した 数の 2 倍のディスクが追加されることを示す情報が表示されます。

5. [ キャッシュの追加 \*] ダイアログボックスで、 [ はい \*] をクリックします。

結果

選択した Flash Pool アグリゲートにキャッシュディスクが追加されます。

• 関連情報 \*

["](http://www.netapp.com/us/media/tr-4070.pdf)[ネットアップテクニカルレポート](http://www.netapp.com/us/media/tr-4070.pdf) [4070](http://www.netapp.com/us/media/tr-4070.pdf) [:『](http://www.netapp.com/us/media/tr-4070.pdf) [Flash Pool Design and Implementation](http://www.netapp.com/us/media/tr-4070.pdf) [』](http://www.netapp.com/us/media/tr-4070.pdf)["](http://www.netapp.com/us/media/tr-4070.pdf)

[ストレージプールの仕組み](https://docs.netapp.com/ja-jp/ontap-system-manager-classic/online-help-96-97/concept_how_storage_pool_works.html)

#### <span id="page-6-0"></span>**System Manager - ONTAP 9.7** 以前を使用してデータディスク を追加します

データディスクを追加することによって、既存のルート以外のアグリゲートまたはディ スクを含むルートアグリゲートのサイズを拡張できます。System Manager クラシック ( ONTAP 9.7 以前で使用可能)を使用して、選択した ONTAP ディスクタイプの HDD または SSD を追加したり、 RAID グループオプションを変更したりできます。

作業を開始する前に

- アグリゲートがオンラインになっている必要があります。
- 十分な数の互換性のあるスペアディスクが必要です。

このタスクについて

• アグリゲート内の他のディスクとサイズが同じディスクを追加することを推奨します。

アグリゲート内の他のディスクよりも小さいディスクを追加すると、アグリゲートが最適な構成になら ず、原因のパフォーマンスの問題が生じることがあります。

アグリゲート内の既存の RAID グループに含まれるディスクよりも大きいディスクを追加した場合は、デ

5

ータディスクのサイズが縮小されて、その RAID グループ内の他のディスクと同じスペースになりま す。アグリゲートに新しい RAID グループを作成し、新しい RAID グループに同等のサイズのディスクが 残っている場合、ディスクのサイズは縮小されません。

アグリゲート内の他のディスクと違うサイズのディスクを追加すると、選択したディスクは追加されず に、使用可能サイズが指定したサイズの 90~105% に該当する他のディスクが自動的に追加されることが あります。たとえば、 744GB のディスクの場合は、 669~781GB のディスクが選択対象となります。サ イズがこの範囲内のすべてのスペアディスクのうち、 ONTAP は最初にパーティショニングされたディス クのみを選択し、次にパーティショニングされていないディスクのみを選択して、最後にパーティショニ ングされたディスクとパーティショニングされていないディスクの両方を選択します。

- System Manager を使用して次の構成に HDD を追加することはできません。
	- SSD のみで構成されるアグリゲート
	- パーティショニングされたディスクを含むルートアグリゲート これらの構成にHDDを追加するには、 コマンドラインインターフェイスを使用する必要があります。
- 共有ディスクでは、 RAID DP と RAID-TEC の 2 つの RAID タイプがサポートされます。
- ストレージプールの SSD は使用できません。
- RAIDグループタイプがRAID DPで、FSASまたはMSATAタイプの10TB以上のディスクは、 Specific RAID group`ではなく、 `New RAID group または All RAID groups。

ディスクは、既存のアグリゲート内の既存の RAID グループに含まれるディスクと同じサイズに縮小され てから追加されます。

• RAIDグループタイプがRAID-TECの場合、FSASまたはMSATAタイプの10TB以上のディスクを All RAID groups, New RAID group  $\delta \mathcal{X}$  `Specific RAID group.

ディスクは、既存のアグリゲート内の既存の RAID グループに含まれるディスクと同じサイズに縮小され てから追加されます。

#### 手順

- 1. 次のいずれかの方法を選択します。
	- [\* アプリケーションと階層 **>** ストレージ階層 \*] をクリックします。
	- Storage \* > \* Aggregates & Disks \* > \* Aggregates \* の順にクリックします
- 2. 「 \* ストレージ階層 \* 」ウィンドウで、データディスクを追加するアグリゲートを選択し、メニューをク リックします。その他の操作 [ 容量の追加 ] 。
- 3. [ 容量の追加 \* ] ダイアログボックスで、次の情報を指定します。
	- a. 「 \* Disk Type to Add \* 」オプションを使用して、データディスクのディスクタイプを指定します。
	- b. ディスクまたはパーティションの数 \* オプションを使用して、データディスクの数を指定します。
- 4. [ ディスクの追加先 \*] オプションを使用して、データディスクを追加する RAID グループを指定します。

System Managerでは、デフォルトでデータディスクが All RAID groups。

a. [ 変更 ( Change ) ] をクリックします。

b. [RAIDグループの選択]ダイアログボックスで、RAIDグループを New RAID group または Specific RAID group [ディスクの追加先]\*オプションを使用します。

共有ディスクは、 New RAID group オプション

5. [ 追加( Add ) ] をクリックします。

ミラーされたアグリゲートの場合、\*容量の追加\*ダイアログボックスに、選択した数の2倍のディスクが追 加されることを示す情報が表示されます。

6. キャパシティの追加 \* (Add Capacity) ダイアログボックスで、 \* はい \* ( \* Yes) をクリックしてデー タディスクを追加します。

結果

選択したアグリゲートにデータディスクが追加され、アグリゲートのサイズが拡張されます。

• 関連情報 \*

[互換性のあるスペアディスクとは](#page-12-0)

<span id="page-8-0"></span>**System Manager - ONTAP 9.7** 以前を使用してデータディスク を追加する場合は、 **RAID** グループを変更してください

アグリゲートにデータディスク( HDD )を追加するときに、 ONTAP System Manager クラシック( ONTAP 9.7 以前でサポート)を使用して、ディスクを追加する RAID グル ープを変更できます。

このタスクについて

• RAIDタイプがRAID-DPの場合、FSASまたはMSATAタイプの10TB以上のディスクは、 Specific RAID group`ではなく、 `New RAID group または All RAID groups。

これらのディスクは、既存のアグリゲートのサイズにダウンサイズされて追加されます。

• RAIDグループがRAID-TECの場合、FSASまたはMSATAタイプの10TB以上のディスクを All RAID groups、 New RAID group`および `Specific RAID group。

これらのディスクは、既存のアグリゲートのサイズにダウンサイズされて追加されます。

手順

1. 次のいずれかの方法を選択します。

- [\* アプリケーションと階層 **>** ストレージ階層 \*] をクリックします。
- Storage \* > \* Aggregates & Disks \* > \* Aggregates \* の順にクリックします
- 2. 「 \* ストレージ階層 \* 」ウィンドウで、データディスクを追加するアグリゲートを選択し、メニューをク リックします。その他の操作 [ 容量の追加 ] 。
- 3. [ 容量の追加 \*] ダイアログボックスで、次の手順を実行します。

a. [ 変更 ( Change ) ] をクリックします。

b. RAID 構成の変更 \* ダイアログボックスで、データディスクを追加する RAID グループを指定します。

デフォルト値は変更できます。 All RAID groups 次のいずれかに Specific RAID group または

New RAID group。

c. [ 保存( Save ) ] をクリックします。

#### <span id="page-9-0"></span>**System Manager - ONTAP 9.7** 以前を使用して **FlexVol** ボリュ ームを移動します

ONTAP System Manager classic ( ONTAP 9.7 以前でサポート)を使用すると、無停止 で FlexVol ボリュームを別のアグリゲートまたは別のノードに移動して、容量利用率と パフォーマンスを向上させることができます。

作業を開始する前に

データ保護ボリュームを移動する場合は、ボリュームを移動する前にデータ保護のミラー関係を初期化する必 要があります。

このタスクについて

• Flash Pool アグリゲートでホストされているボリュームを移動する場合は、 HDD 階層に格納されている データのみがデスティネーションアグリゲートに移動されます。

このボリュームに関連付けられているキャッシュデータはデスティネーションアグリゲートに移動されま せん。そのため、ボリュームの移動後にパフォーマンスが低下する可能性があります。

- SnapLock アグリゲートからボリュームを移動することはできません。
- ディザスタリカバリ用に設定された SVM から FabricPool 対応アグリゲートにボリュームを移動すること はできません。

手順

- 1. 次のいずれかの方法を選択します。
	- [\* アプリケーションと階層 **>** ストレージ階層 \*] をクリックします。
	- Storage \* > \* Aggregates & Disks \* > \* Aggregates \* の順にクリックします
- 2. ボリュームを含むアグリゲートを選択し、メニューをクリックします。 More Actions [Volume Move]
- 3. ウィザードの指示に従って、情報を入力または選択します。
- 4. 詳細を確認し、 [\* 終了 ] をクリックしてウィザードを完了します。

#### <span id="page-9-1"></span>**System Manager ONTAP 9.7** 以前を使用してアグリゲートをミ ラーリングします

ONTAP System Manager 従来型( ONTAP 9.7 以前で利用可能)を使用すると、単一の アグリゲート内でデータをリアルタイムでミラーリングすることで、データを保護し、 耐障害性を高めることができます。アグリゲートをミラーすると、ディスクおよびアレ イ LUN への接続における単一点障害が排除されます。

#### 作業を開始する前に

アグリゲートをミラーリングするには、他のプールに十分な空きディスクが必要です。

このタスクについて

キャッシュソースがストレージプールの場合、 Flash Pool アグリゲートをミラーすることはできません。

手順

1. 次のいずれかの方法を選択します。

◦ [\* アプリケーションと階層 **>** ストレージ階層 \*] をクリックします。

◦ Storage \* > \* Aggregates & Disks \* > \* Aggregates \* の順にクリックします

2. ミラーリングするアグリゲートを選択し、メニューをクリックします。 More Actions [Mirror]

( i )

SyncMirror は FabricPool 対応アグリゲートではサポートされていません。

3. このアグリゲートをミラーリング \* ( Mirror This aggregate ) ダイアログボックスで、 \* ミラー \* ( \* Mirror\*)をクリックしてミラーリングを開始します。

### <span id="page-10-0"></span>**System Manager - ONTAP 9.7** 以前のバージョンを使用して、 アグリゲートの情報を表示します

ONTAP System Manager クラシック (ONTAP 9.7 以前で使用可能)のアグリゲートウ ィンドウを使用して、アグリゲートの名前、ステータス、およびスペースに関する情報 を表示できます。

#### 手順

1. 次のいずれかの方法を選択します。

◦ [\* アプリケーションと階層 **>** ストレージ階層 \*] をクリックします。

◦ Storage \* > \* Aggregates & Disks \* > \* Aggregates \* の順にクリックします

2. アグリゲート名をクリックすると、選択したアグリゲートの詳細が表示されます。

### <span id="page-10-1"></span>**System Manager ONTAP 9.7** 以前で **StorageGRID** を使用する 場合は、 **CA** 証明書をインストールします

ONTAP で FabricPool 対応アグリゲート用のオブジェクトストアとして StorageGRID で 認証するには、 System Manager クラシック( ONTAP 9.7 以前で使用可能)を使用し てクラスタに StorageGRID CA 証明書をインストールします。

手順

1. StorageGRID システムのドキュメントに従って、グリッド管理インターフェイスを使用して StorageGRID システムの CA 証明書をコピーします。

["StorageGRID 11.3](https://docs.netapp.com/sgws-113/topic/com.netapp.doc.sg-admin/home.html) [管理者ガ](https://docs.netapp.com/sgws-113/topic/com.netapp.doc.sg-admin/home.html)[イド](https://docs.netapp.com/sgws-113/topic/com.netapp.doc.sg-admin/home.html)["](https://docs.netapp.com/sgws-113/topic/com.netapp.doc.sg-admin/home.html)

StorageGRID をクラウド階層として追加する場合に CA 証明書がインストールされていないと、メッセー ジが表示されます。

2. StorageGRID CA 証明書を追加します。

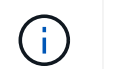

指定する Fully Qualified Domain Name ( FQDN ;完全修飾ドメイン名)と StorageGRID CA 証明書のカスタム共通名が一致している必要があります。

◦ 関連情報 \*

#### [クラウド階層を追加しています](https://docs.netapp.com/ja-jp/ontap-system-manager-classic/online-help-96-97/task_adding_cloud_tier.html)

### <span id="page-11-0"></span>**HDD** を **System Manger ONTAP 9.7** 以前のバージョンと混在 させる場合は、実質的 **ONTAP** ディスクタイプを使用できます

Data ONTAP 8.1 以降では、特定の ONTAP ディスクタイプは、アグリゲートの作成、ア グリゲートへの追加、およびスペアの管理を行う目的において同じタイプとみなされま す。ONTAP は、各ディスクタイプに実質的ディスクタイプを割り当てます。ONTAP System Manager クラシック( 9.7 以前のバージョンで使用可能)を使用して、実質的 ディスクタイプが同じ HDD を混在させることができます。

をクリックします raid.disktype.enable オプションはに設定されています off`を使用すると、同じア グリゲート内に特定のタイプのHDDを混在させることができます。をクリックします

`raid.disktype.enable オプションはに設定されています on`実質的ディスクタイプはONTAPディスクタ イプと同じです。アグリゲートの作成には、 1 つのディスクタイプしか使用できません。のデフォルト値 `raid.disktype.enable オプションはです off。

Data ONTAP 8.2以降では、オプション raid.mix.hdd.disktype.capacity をに設定する必要があります on BSAS、FSAS、およびATAタイプのディスクを混在させるため。オプションを指定します raid.mix.hdd.disktype.performance をに設定する必要があります on FCALタイプとSASタイプのデ ィスクを混在させる場合。

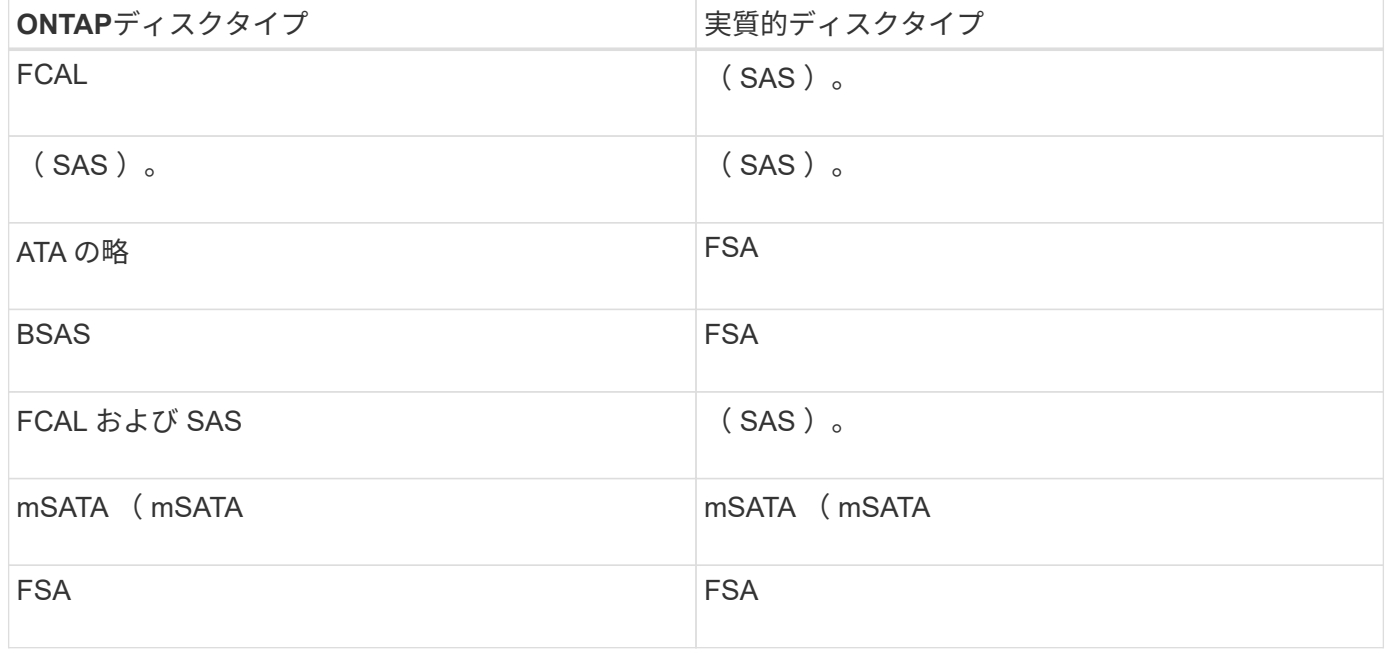

次の表に、ディスクタイプと実質的ディスクタイプの対応を示します。

### <span id="page-12-0"></span>**System Manager - ONTAP 9.7** 以前の互換性のあるスペアディ スク

ONTAP System Manager クラシック (ONTAP 9.7 以前で使用可能)では、互換性のあ るスペアディスクとは、アグリゲート内の他のディスクとプロパティが一致するディス クです。HDD (データディスク)を追加して既存のアグリゲートのサイズを拡張する場 合、またはアグリゲートの RAID タイプを RAID4 から RAID-DP に変更する場合は、十 分な数の互換性のあるスペアディスクがアグリゲートに含まれている必要があります。

一致する必要のあるディスクプロパティは、ディスクタイプ、ディスクサイズ(同じディスクサイズを使用で きない場合は、より大きなサイズ)、ディスクの rpm 、チェックサム、ノードの所有者、プール、 共有ディ スクのプロパティを定義できます。大きいサイズのディスクを使用する場合、ディスクがダウンサイズされ、 すべてのディスクのサイズが最もサイズの小さいディスクに合わせて縮小されることに注意してください。既 存の共有ディスクはそれよりもサイズの大きい非共有ディスクに合わせられ、非共有ディスクが共有ディスク に変換されてスペアとして追加されます。

ディスクタイプの混在やディスク rpm の混在など、 RAID の混在オプションが RAID グループに対して有効 になっている場合は、 アグリゲートの既存のディスクのディスクタイプとディスク rpm は、互換性があるス ペアを取得するために使用されるスペアディスクの有効なディスクタイプと有効なディスク rpm と一致しま す。

• 関連情報 \*

[データディスクを追加しています](#page-6-0)

[アグリゲートの編集](#page-2-1)

#### <span id="page-12-1"></span>**System Manager** とホットスペアとの相互運用性 **- ONTAP 9.7** 以前

ホットスペアは、ストレージシステムに割り当てられているものの、どの RAID グルー プでも使用されていないディスクです。ホットスペアはデータを含んでおらず、 RAID グループで障害が発生した場合にその RAID グループに割り当てられます。ONTAP System Manager クラシック( ONTAP 9.7 以前で使用可能)では、最大のディスクをホ ットスペアとして使用します。

RAID グループに複数のディスクタイプがある場合、それぞれのディスクタイプでサイズの一番大きなディス クがホットスペアとして確保されます。たとえば、 RAID グループに SATA ディスクと SAS ディスクがそれ ぞれ 10 本ずつある場合、最大サイズの SATA ディスクと最大サイズの SAS ディスクがホットスペアになり ます。

最大サイズのディスクがパーティショニングされている場合、パーティショニングされている RAID グループ とされていない RAID グループそれぞれにホットスペアが提供されます。最大サイズのディスクがパーティシ ョニングされていない場合、 1 本のスペアディスクが提供されます。

ディスクグループにルートパーティションがある場合は、最大サイズのパーティショニングされていないディ スクがホットスペアとして確保されます。同じサイズのパーティショニングされていないディスクを使用でき ない場合、スペアルートパーティションはルートパーティショングループのホットスペアとして確保されま す。

1 本のスペアディスクを複数の RAID グループのホットスペアとして使用することができます。System Managerでは、オプションで設定した値に基づいてホットスペアが計算されます。

raid.min\_spare\_count (ノードレベル)。たとえば、SSD RAIDグループにSSDが10本あり、オプショ ンが raid.min\_spare\_count がに設定されます 1 System Managerはノードレベルでは、1本のSSDをホッ トスペアとして残し、残りの9本をSSD関連の処理に使用します。同様に、HDD RAIDグループにHDDが10本 ある場合は、 raid.min\_spare\_count がに設定されます 2 ノードレベルでは、System Managerは2本 のHDDをホットスペアとして残し、残りの8本をHDD関連の処理に使用します。

アグリゲートの作成、編集、およびアグリゲートへの HDD または SSD の追加を行う際に、 System Manager は、 RAID グループにホットスペアルールを適用します。ホットスペアルールは、ストレージプー ルの作成時、または既存のストレージプールへのディスクの追加時にも使用されます。

System Manager には、ホットスペアルールの例外があります。

- MSATA またはマルチディスクキャリアのディスクの場合、ホットスペアの数は、ノードレベルで設定し た値の 2 倍、かつ 2 本を下回ることがないようにする必要があります。
- ディスクがアレイ LUN または仮想ストレージアプライアンスの一部である場合、ホットスペアは使用さ れません。

### <span id="page-13-0"></span>**System Manager - ONTAP 9.7** 以前でディスクタイプとディス ク **rpm** を表示する場合のルール

アグリゲートを作成してデータディスクを追加する際には、 ONTAP の System Manager クラシック( ONTAP 9.7 以前で使用可能)にディスクタイプとディスク rpm の表示に適用されるルールを理解しておく必要があります。

ディスクタイプの混在オプションとディスク rpm の混在オプションが有効でない場合は、実際のディスクタ イプとディスク rpm が表示されます。

これらの混在オプションを有効にすると、実際のディスクタイプとディスク rpm の代わりに、有効なディス クタイプと有効なディスク rpm が表示されます。たとえば、ディスクの混在オプションが有効になっている 場合、 System Manager では BSAS ディスクが FSAS と表示されます。同様に、ディスク rpm の混在オプシ ョンが有効になっている場合、ディスクの rpm が 10 、 000 と 15 、 000 の場合、 System Manager では有 効な rpm が 10 、 000 と表示されます。

### <span id="page-13-1"></span>**System Manager - ONTAP 9.7** 以前を使用してアグリゲートを 作成する場合のストレージの推奨事項

System Manager 9.4 以降では、ストレージの推奨事項に基づいてアグリゲートを作成で きます。ただし、ストレージの推奨事項に基づいたアグリゲートの作成が環境でサポー トされているかどうかを確認する必要があります。サポートされていない場合は、使用 する RAID ポリシーとディスク構成を決定し、アグリゲートを手動で作成する必要があ ります。

クラスタ内の利用可能なスペアディスクが System Manager で分析され、それらのスペアディスクを使用し てアグリゲートを作成する方法が推奨事項として生成されます。推奨されるアグリゲートの名前と使用可能な サイズを含む概要情報が System Manager に表示されます。

多くの場合、ストレージの推奨事項に従うことで環境に最適な構成になります。ただし、クラスタで ONTAP 9.3 以前が実行されている場合や次の構成が環境に含まれている場合は、アグリゲートを手動で作成する必要 があります。

- サードパーティ製アレイ LUN を使用するアグリゲート
- Cloud Volumes ONTAP または ONTAP Select を使用した仮想ディスク
- MetroCluster 構成
- SyncMirror 機能
- MSATA ディスク
- Flash Pool アグリゲート
- 複数のタイプまたはサイズのディスクがノードに接続されている場合

また、環境内のディスクが次の状況にある場合は、ストレージの推奨事項に基づいてアグリゲートを作成する 前に解決しておく必要があります。

- ディスクが不足している
- スペアディスクの数が安定しない
- 未割り当てディスク
- スペアが初期化されていない( ONTAP 9.6 より前のバージョン)
- ディスクのメンテナンステストを実行中である
- 関連情報 \*

["](https://docs.netapp.com/us-en/ontap/disks-aggregates/index.html)[ディスクおよびアグリゲートの](https://docs.netapp.com/us-en/ontap/disks-aggregates/index.html)[管理](https://docs.netapp.com/us-en/ontap/disks-aggregates/index.html)["](https://docs.netapp.com/us-en/ontap/disks-aggregates/index.html)

[スペアディスクの](https://docs.netapp.com/ja-jp/ontap-system-manager-classic/online-help-96-97/task_zeroing_disks.html)[初期化中](https://docs.netapp.com/ja-jp/ontap-system-manager-classic/online-help-96-97/task_zeroing_disks.html)[です](https://docs.netapp.com/ja-jp/ontap-system-manager-classic/online-help-96-97/task_zeroing_disks.html)

### <span id="page-14-0"></span>**System Manager** のストレージ階層ウィンドウ **- ONTAP 9.7** 以 前

ONTAP System Manager クラシック (ONTAP 9.7 およびイヤエで使用可能)のストレ ージ階層ウィンドウを使用して、クラスタ全体のスペースの詳細を表示したり、アグリ ゲートの詳細を追加および表示したりできます。

内部階層パネル、またはパフォーマンス階層パネル:クラスタにオールフラッシュ (オール SSD) アグリゲ ートがある場合は、すべてのアグリゲートの合計サイズ、クラスタ内のアグリゲートで使用されているスペー ス、 およびクラスタ内の使用可能なスペースが表示されます。

クラウド階層パネルには、クラスタ内のライセンスで許可されているクラウド階層の総数、クラスタで使用さ れているライセンススペース、およびクラスタで使用可能なライセンススペースが表示されます。クラウド階 層パネルには、ライセンスのない、使用中のクラウド容量も表示されます。

アグリゲートパネルには、アグリゲートの合計スペース、使用済みスペース、および使用可能なスペースの詳 細がアグリゲートのタイプ別に表示されます。アクセス頻度の低いコールドデータがソリッドステートドライ ブ( SSD )またはオールフラッシュ FAS アグリゲートにある場合は、その使用スペースも表示されます。ア グリゲートを選択してアグリゲート関連の操作を実行できます。

コマンドボタン

• \* アグリゲートの追加 \*

アグリゲートを作成できます。

• \* アクション \*

次のオプションが用意されています。

◦ \* ステータスを \* に変更します

選択したアグリゲートのステータスを次のいずれかに変更します。

▪ \* オンライン \*

このアグリゲートに含まれるボリュームへの読み取りおよび書き込みアクセスが許可されます。

▪ \* オフライン \*

読み取りおよび書き込みアクセスが許可されていません。

▪ \* 制限 \*

パリティの再構築などの一部の処理は許可されますが、データアクセスは許可されません。

◦ \* 容量を追加 \*

既存のアグリゲートに容量( HDD または SSD )を追加できます。

◦ \* キャッシュを追加 \*

既存の HDD アグリゲートまたは Flash Pool アグリゲートにキャッシュディスク( SSD )を追加でき ます。

FabricPool 対応アグリゲートにはキャッシュディスクを追加できません。

このオプションは、オールフラッシュで最適化されたノードを含むクラスタでは使用できません。

◦ \* ミラー \*

アグリゲートをミラーリングできます。

◦ \* ボリューム移動 \*

FlexVol ボリュームを移動できます。

詳細領域

アグリゲート名をクリックすると、そのアグリゲートに関する詳細情報を確認できます。

• \* 概要タブ \*

選択したアグリゲートに関する詳細な情報が表示されます。これには、アグリゲートのスペース割り当 て、アグリゲートのスペース削減、アグリゲートのパフォーマンスなどの情報が含まれます。

• \* ディスク情報タブ \*

選択したアグリゲートのディスクレイアウト情報が表示されます。

• \* Volumes (ボリューム)タブ \*

アグリゲート上の合計ボリューム数、合計アグリゲートスペース、およびアグリゲートにコミット済みの スペースについての詳細が表示されます。

• \* パフォーマンスタブ \*

スループットや IOPS など、アグリゲートのパフォーマンス指標のグラフが表示されます。スループット や IOPS についての読み取り、書き込み、および合計転送回数のパフォーマンス指標データが、 SSD と HDD で別々に表示されます。

クライアントのタイムゾーンやクラスタのタイムゾーンを変更すると、パフォーマンス指標のグラフも変 わります。クライアントまたはクラスタのタイムゾーンを変更した場合、最新のグラフを表示するにはブ ラウザの表示を更新してください。

• 関連情報 \*

[クラウド階層を追加しています](https://docs.netapp.com/ja-jp/ontap-system-manager-classic/online-help-96-97/task_adding_cloud_tier.html)

[クラウド階層にアグリゲートを](https://docs.netapp.com/ja-jp/ontap-system-manager-classic/online-help-96-97/task_attaching_aggregate_to_cloud_tier.html)[接続](https://docs.netapp.com/ja-jp/ontap-system-manager-classic/online-help-96-97/task_attaching_aggregate_to_cloud_tier.html)[しています](https://docs.netapp.com/ja-jp/ontap-system-manager-classic/online-help-96-97/task_attaching_aggregate_to_cloud_tier.html)

[クラウド階層を削除しています](https://docs.netapp.com/ja-jp/ontap-system-manager-classic/online-help-96-97/task_deleting_cloud_tier.html)

[クラウド階層を編集しています](https://docs.netapp.com/ja-jp/ontap-system-manager-classic/online-help-96-97/task_editing_cloud_tier.html)

[アグリゲートを使用したストレージのプロビジョニング](https://docs.netapp.com/ja-jp/ontap-system-manager-classic/online-help-96-97/task_provisioning_storage_through_aggregates.html)

[アグリゲートを削除](#page-3-0)[中](#page-3-0)

[アグリゲートの編集](#page-2-1)

Copyright © 2024 NetApp, Inc. All Rights Reserved. Printed in the U.S.このドキュメントは著作権によって保 護されています。著作権所有者の書面による事前承諾がある場合を除き、画像媒体、電子媒体、および写真複 写、記録媒体、テープ媒体、電子検索システムへの組み込みを含む機械媒体など、いかなる形式および方法に よる複製も禁止します。

ネットアップの著作物から派生したソフトウェアは、次に示す使用許諾条項および免責条項の対象となりま す。

このソフトウェアは、ネットアップによって「現状のまま」提供されています。ネットアップは明示的な保 証、または商品性および特定目的に対する適合性の暗示的保証を含み、かつこれに限定されないいかなる暗示 的な保証も行いません。ネットアップは、代替品または代替サービスの調達、使用不能、データ損失、利益損 失、業務中断を含み、かつこれに限定されない、このソフトウェアの使用により生じたすべての直接的損害、 間接的損害、偶発的損害、特別損害、懲罰的損害、必然的損害の発生に対して、損失の発生の可能性が通知さ れていたとしても、その発生理由、根拠とする責任論、契約の有無、厳格責任、不法行為(過失またはそうで ない場合を含む)にかかわらず、一切の責任を負いません。

ネットアップは、ここに記載されているすべての製品に対する変更を随時、予告なく行う権利を保有します。 ネットアップによる明示的な書面による合意がある場合を除き、ここに記載されている製品の使用により生じ る責任および義務に対して、ネットアップは責任を負いません。この製品の使用または購入は、ネットアップ の特許権、商標権、または他の知的所有権に基づくライセンスの供与とはみなされません。

このマニュアルに記載されている製品は、1つ以上の米国特許、その他の国の特許、および出願中の特許によ って保護されている場合があります。

権利の制限について:政府による使用、複製、開示は、DFARS 252.227-7013(2014年2月)およびFAR 5252.227-19(2007年12月)のRights in Technical Data -Noncommercial Items(技術データ - 非商用品目に関 する諸権利)条項の(b)(3)項、に規定された制限が適用されます。

本書に含まれるデータは商用製品および / または商用サービス(FAR 2.101の定義に基づく)に関係し、デー タの所有権はNetApp, Inc.にあります。本契約に基づき提供されるすべてのネットアップの技術データおよび コンピュータ ソフトウェアは、商用目的であり、私費のみで開発されたものです。米国政府は本データに対 し、非独占的かつ移転およびサブライセンス不可で、全世界を対象とする取り消し不能の制限付き使用権を有 し、本データの提供の根拠となった米国政府契約に関連し、当該契約の裏付けとする場合にのみ本データを使 用できます。前述の場合を除き、NetApp, Inc.の書面による許可を事前に得ることなく、本データを使用、開 示、転載、改変するほか、上演または展示することはできません。国防総省にかかる米国政府のデータ使用権 については、DFARS 252.227-7015(b)項(2014年2月)で定められた権利のみが認められます。

#### 商標に関する情報

NetApp、NetAppのロゴ、<http://www.netapp.com/TM>に記載されているマークは、NetApp, Inc.の商標です。そ の他の会社名と製品名は、それを所有する各社の商標である場合があります。